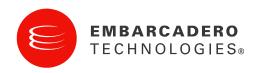

**Product Documentation** 

#### DBArtisan® XE Pro and DBArtisan® 8.7.5 Evaluation Guide

Corporate Headquarters

100 California Street, 12th Floor San Francisco, California 94111 EMEA Headquarters York House 18 York Road Maidenhead, Berkshire SL6 1SF, United Kingdom Asia-Pacific Headquarters

L7. 313 La Trobe Street Melbourne VIC 3000 Australia © 2010 Embarcadero Technologies, Inc. Embarcadero, the Embarcadero Technologies logos, and all other Embarcadero Technologies product or service names are trademarks or registered trademarks of Embarcadero Technologies, Inc. All other trademarks are property of their respective owners.

Embarcadero Technologies, Inc. is a leading provider of award-winning tools for application developers and database professionals so they can design systems right, build them faster and run them better, regardless of their platform or programming language. Ninety of the Fortune 100 and an active community of more than three million users worldwide rely on Embarcadero products to increase productivity, reduce costs, simplify change management and compliance and accelerate innovation. The company's flagship tools include: Embarcadero® Change Manager™, CodeGear™ RAD Studio, DBArtisan®, Delphi®, ER/Studio®, JBuilder® and Rapid SQL®. Founded in 1993, Embarcadero is headquartered in San Francisco, with offices located around the world. Embarcadero is online at <u>www.embarcadero.com</u>.

## TABLE OF CONTENTS

| Introduction to Embarcadero DBArtisan                  |     |
|--------------------------------------------------------|-----|
| Product Benefits                                       |     |
| About This Guide                                       |     |
| Session 1: Getting Started with DBArtisan              |     |
| Download and Install                                   |     |
| Introduction to Embarcadero DBArtisan                  | . 7 |
| Start DBArtisan                                        | . 7 |
| Registering Cross-Platform Datasources                 | . 8 |
| General Usability Features                             | 11  |
| Session 2: Object and Schema Management                | 15  |
| Advanced Object Creation and Management                |     |
| Creating a Table Object                                | 15  |
| Making changes to an existing table object             | 16  |
| Working with Object DDL                                | 17  |
| Session 3: Database Security Management                | 17  |
| Adding a new database user                             | 17  |
| Granting and Editing User Privileges                   |     |
| Session 4: Space Management                            |     |
| Built-in Space Management                              |     |
| Advanced Space Management (Oracle and SQL Server only) |     |
| Session 5: SQL Management                              | 22  |
| Visual Query Builder                                   | 22  |
| ISQL Window                                            | 23  |
| SQL Debugging, Analysis and Tuning                     | 25  |
| SQL Debugging                                          |     |
| Session 6: Job Management                              |     |
| Advanced Job Management                                | 25  |
| Session 7: Data Management                             |     |
| Visual Data Editing                                    | 27  |
| Working with Table Data – Create Insert Statements     | 28  |
| Working with Table Data – Extract Data as XML          |     |
| Advanced Data Management – Schema and Data Migration   | 30  |
| Session 8: Performance Management                      | 33  |
| Monitoring Sessions                                    |     |
| Advanced Client-Side Performance Monitoring            | 35  |
| Session 9: Capacity Management                         | 38  |
| Session 10: General Utilities and Tools                | 39  |
| Utilities Menu                                         | 39  |
| Tools Menu                                             | 39  |
| Additional resources                                   | 40  |

| Licensing your Embarcadero Technologies product | . 40 |
|-------------------------------------------------|------|
| Embarcadero Technologies product support        |      |
| Embarcadero Technologies technical support      | . 41 |
| Embarcadero Technologies on the Web             |      |

# INTRODUCTION TO EMBARCADERO DBARTISAN

DBArtisan is an industry-leading database administration solution for managing Oracle, Microsoft SQL Server, Sybase Adaptive Server, IBM DB2 for Windows, Unix, and Linux, IBM DB2 for OS/390 and z/OS databases, and MySQL. Its cross-platform capability allows users to efficiently manage heterogeneous database platforms easily using a single front-end tool. Using DBArtisan, users boost their productivity by using a single tool for all their databases, regardless of vendor.

#### **PRODUCT BENEFITS**

DBArtisan provides benefits to the following functions:

| Database<br>Administrator | DBArtisan enables database administrators to accomplish<br>more with the time they have available in their workday. It<br>eliminates the tedious tasks associated with researching<br>schema dependencies when making object changes. Also<br>included are a host of utilities, which condense DBA tasks<br>taking hours or days down to minutes.                                                           |
|---------------------------|----------------------------------------------------------------------------------------------------|
| Developer                 | DBArtisan provides additional administration functionality<br>to database developers over standard development<br>platforms. Using the powerful schema extraction, schema<br>migration, and publication wizards, developers can quickly<br>extract and move schema from development to other<br>environments, as well as create objects much quicker than<br>by using old-fashioned hand coding techniques. |

### ABOUT THIS GUIDE

This evaluation guide is intended to help you get started using Embarcadero's DBArtisan, the industry-leading solution for administering enterprise databases from a single point of control. While DBArtisan supports current versions of Oracle, Microsoft SQL Server, Sybase Adaptive Server, IBM DB2 for Unix, Windows, and Linux, IBM DB2 for OS/390 and z/OS, and MySQL, the examples in this guide are Oracle-centric. Unless otherwise noted, all features and functionality highlighted in this guide are applicable to all supported platforms.

After reviewing this evaluation guide, you will have the foundation you need to explore the many features and benefits of DBArtisan. You'll have learned how to competently manage the major database administration disciplines using DBArtisan's standard cross-platform console. In addition, you will have a solid understanding of DBArtisan's more advanced Space, Performance, and Capacity management capabilities. This guide is divided into 10 sessions:

- Session 1: Getting Started with DBArtisan
- Session 2: Schema Management
- Session 3: Security Management
- Session 4: Space Management
- Session 5: SQL Management
- Session 6: Job Management
- Session 7: Data Management
- Session 8: Performance Management
- Session 9: Capacity Management
- Session 10: General Utilities and Tools

You can use this basic tutorial as a roadmap of product highlights, but also to help you find your own path to explore DBArtisan.

Once you've started, you can select Help from the toolbar to find many additional resources that complement and build on many of the activities shown in this brief guide.

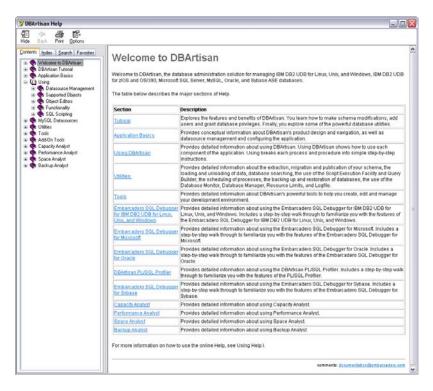

## SESSION 1: GETTING STARTED WITH DBARTISAN

#### DOWNLOAD AND INSTALL

You can obtain the latest version of the DBArtisan software from the Embarcadero website at <u>http://www.embarcadero.com/downloads</u>.

**NOTE:** Trial versions of Embarcadero products can be either fully installed versions or InstantOn versions. InstantOn is an application virtualization technology that lets you

run an application using a single file, without running a full installation. When downloading an InstantOn trial version, always use the **Save** option (as opposed to the **Run** option), since the downloaded file is used to start the application during the course of the trial period.

Provide the requested information and follow the steps indicated to download the software and register the trial license. When you first install an evaluation copy of DBArtisan, you can use the tool for 14 days. After that time, a permanent license is needed.

#### INTRODUCTION TO EMBARCADERO DBARTISAN

Embarcadero DBArtisan 8.7.0 - [Explorer1] **Application Toolbars** - O 🗙 🗄 🔲 🖬 File 🛛 Utilities Logfile View Tools Bookmarks Analyst Window Help Datasource ₽× AB5QL05\_2 (SQL Server <u>09.0</u>0.3042) 💌 📗 🛐 master Main mmand 👻 💈 Refresh Close eate Menu Databas ast Dur ٨ Current Data Source and Server **Explorer Tree** 🗄 🚹 ROM 2 1 (SQL Server) 🔲 [asda]s 6/26/2009 11:51:40 AM Online N/A SOL Server) 🔲 [asdas] 4/4/2008 9:04:46 AM Online N/A **Right Pane context** (SQL Server) 🔲 [gemeni] Online 4/4/2008 8:30:16 AM N/A (SOL Server 8.0.2039 toolbar (SQL Server 8.0.2039 [NewTest] Online N/A TORLABSQL00\_3 (SQL Server) Right Pane of Explorer [PetraTest] Online N/A TORLABSQL05\_1 (SQL Server 9.0.1399 TORLABSQL05\_2 (SQL Server 09.00.30 ÷ NewDXXX Online N/A 🔲 123pac Online 2/12/2008 9:01:53 AM N/A 🛨 📭 Filters 550421 Online 4/24/2009 3:18:55 AM N/A 🗄 🐴 Server 🔲 a.b Online 9/5/2007 7:44:33 AM N/A 🗄 👼 Storage 🔲 aaa Online 4/13/2009 3:35:48 AM N/A ÷ 🥜 Security 🔲 adina Online 5/9/2008 8:17:10 AM N/A + 📊 Databases (98) 🔲 AeoSystem Online 9/17/2008 8:36:46 AM N/A 庄 🔤 Performance. 🔲 AlexTest Online 5/5/2008 10:35:37 AM N/A 160 🚺 aloha@street Online 3/4/2008 8:56:15 AM N/A Tabs for open windows 🐻 Aramescu Offline, Single User 6/16/2009 2:55:01 PM N/A 🔲 balanta Online 4/7/2008 4:28:40 AM N/A E TORLABTBOLT30: CASES Online 3/3/2008 10:57:36 AM N/A ÷ 🛅 MySQL Servers Online 4/17/2009 10:28:17 AM 🔲 cata N/A 🛅 Oracle Servers ¥ ÷ ~ < > < 🔲 Explorer1 🗙 4 ₽ Output Messages × 18:46:38.822 Program OS390 knowledge module loaded ^ 18:46:39.041 Program Oracle knowledge module loaded 18:46:39.260 Program SQL Server knowledge module loaded 18:46:39.791 Program Sybase knowledge module loaded 18:46:40.260 Program MySQL knowledge module loaded 18:46:54.713 Program Connecting to datasource 'TORLABSQL05\_2' using login 'sa'. Y 🔱 General 🛛 Build 🛛 🎆 Debug 🖉 🔚 Find in Files 1 🖉 Find in Files 2 Þ Ready Host: TORLABSQL05\_2 | TORLABSQL05\_2\master\sa

The graphic below illustrates all the elements of the DBArtisan User Interface:

### START DBARTISAN

How you start DBArtisan depends on the type of application you are evaluating:

• InstantOn version – start the application by double-clicking the file you downloaded.

 Fully-installed version - The Start menu sequence for DBArtisan is always in the form Programs > Embarcadero DBArtisan version identifier > Embarcadero DBArtisan version identifier, where version identifier reflects the version you are running.

To get started:

1. Run DBArtisan.

The first time DBArtisan starts, it displays a message indicating that it can automatically detect and register your datasources. If you have installed and used other Embarcadero tools, DBArtisan can find any active datasources being used by those tools. In addition, DBArtisan provides a Discover Datasources feature that automatically searches the DBMS configuration files on your system for datasources that are not currently registered. The Discover Datasources feature is a dialog box that contains a list that includes the name of the server or instance and the type of DBMS, of all unregistered datasources found on your network or local machine. Once discovered, you have the option to register datasources for DBArtisan usage.

2. For the purpose of this Guide, dismiss the dialog. You will be registering a datasource manually.

#### **REGISTERING CROSS-PLATFORM DATASOURCES**

The Datasource Registration Wizard walks you through the process of registering a datasource for use with DBArtisan.

1. On the **Datasource** menu, select **Register Datasource**. DBArtisan opens the wizard, initially prompting you for the DBMS type.

| Datasource Registratio                                                                                      | n 🛛 🔀                                                                                                    |
|----------------------------------------------------------------------------------------------------|----------------------------------------------------------------------------------------------------|
| Information<br>Select the database                                                                          | rype.                                                                                                    |
| Database Type<br>Connection Informatior<br>Security Parameters<br>Datasource Properties<br>Datasource Group | <ul> <li>IBM DB2 Universal Database</li> <li>Microsoft SQL Server</li> <li>MySQL</li> <li>Oracle</li> <li>Sybase Adaptive Server</li> </ul> |
|                                                                                                    | < Back Next > Finish Cancel Help                                                                                                    |

2. Select **Oracle** as the database type and then click **Next**. DBArtisan opens the next panel of the Datasource Registration Wizard.

| Datasource Registration 🛛 🕅 🕅 🕅 🕅                                                                           |                                                                                                    |                                                                       |  |  |  |  |  |
|----------------------------------------------------------------------------------------------------|----------------------------------------------------------------------------------------------------|-----------------------------------------------------------------------|--|--|--|--|--|
|                                                                                                    | nection information for th<br>r enter the information n                                                       | ne Oracle server. You can either select an entry from your inanually. |  |  |  |  |  |
| Database Type<br>Connection Informatior<br>Security Parameters<br>Datasource Properties<br>Datasource Group | Use TNS Names A<br>Oracle Alias:<br>Host:<br>Port:<br>SID/Service Name:<br>Instance Name:<br>Datasource Name: | Alias                                                                 |  |  |  |  |  |
|                                                                                                    | < Bac                                                                                                    | k Next > Finish Cancel Help                                           |  |  |  |  |  |

- 3. Ensure that **Use TNS Names Alias** is deselected and provide the **Host** machine name associated with an Oracle datasource.
- 4. Type a **Port** number. The default is 1521, but you can change it to wherever the Oracle listener is set up.
- 5. Specify a **Type** of SERVICE\_NAME or SID and enter the corresponding value in the **SID/Service** box.
- 6. In the **Datasource Name** text box, type **SAMPLE\_DATASOURCE** for the purpose of this example.
- 7. Click Next.

DBArtisan saves your selections and opens the next panel of the Datasource Registration Wizard.

| Datasource Registration 🛛 🔀                                                                                 |                 |                                                                                      |          |  |  |  |
|----------------------------------------------------------------------------------------------------|-----------------|--------------------------------------------------------------------------------------|----------|--|--|--|
| Information<br>Please enter the sec<br>ensure your informat                                                 |                 | I for this connection. You may also attempt a test connection to                     | ŀ        |  |  |  |
| Database Type<br>Connection Informatior<br>Security Parameters<br>Datasource Properties<br>Datasource Group | Auto connect? ( | normal<br>(Saves and encrypts password)<br>Windows Authentication<br>Test Connection | <b>N</b> |  |  |  |
|                                                                                                    | _<              | Back Next > Finish Cancel                                                            | Help     |  |  |  |

- 8. In **User ID**, type the user ID for the database.
- 9. In **Password**, type the user's password.

- 10. To save and encrypt your password, select Auto-Connect?.
- 11. Click Next.

DBArtisan saves your selections and opens the next panel of the Datasource Registration Wizard.

| Datasource Registratio                                                                                      | Datasource Registration 🛛 🔀         |      |  |  |  |  |  |  |  |
|----------------------------------------------------------------------------------------------------|-------------------------------------|------|--|--|--|--|--|--|--|
| Information<br>Please select the pro                                                                        | operties for the current datasource | P    |  |  |  |  |  |  |  |
| Database Type<br>Connection Informatior<br>Security Parameters<br>Datasource Properties<br>Datasource Group | #Include Search<br>Directories:     |      |  |  |  |  |  |  |  |
|                                                                                                    | < Back Next > Finish Cancel         | Help |  |  |  |  |  |  |  |

DBArtisan's SQL Editor supports directives similar to C compiler directives. This panel lets you specify directories that will be searched when a #include directive is encountered. You can leave the field blank for now.

12. Click Next.

DBArtisan opens the final panel of the wizard.

| Datasource Registration 🛛 🔀                                    |                                                                                                    |      |  |  |  |  |  |
|----------------------------------------------------------------|----------------------------------------------------------------------------------------------------|------|--|--|--|--|--|
| Information<br>Please select the gro                           | up folder where the datasource will appear in the explorer tree.                                                                                                    | P    |  |  |  |  |  |
| Database Type<br>Connection Informatior<br>Security Parameters | Select the datasource group folder:                                                                                                    |      |  |  |  |  |  |
| Datasource Properties<br>Datasource Group                      | Comparison of the sources      Comparison of the sources      Comparison of the sources |      |  |  |  |  |  |
|                                                                | < Back Next > Finish Cancel                                                                                                    | Help |  |  |  |  |  |

13. In the Managed Datasources tree, place the datasource you are registering.14. Click Finish.

DBArtisan prompts you as to whether you want to connect to the datasource. 15. Click **Yes**.

DBArtisan offers the same easy-to-use Datasource Registration Wizard for IBM DB2, Microsoft SQL Server, Oracle, MySQL, and Sybase connections. The connection information only needs to be set up one time for each datasource and can be saved locally or in a common datasource catalog for use by other Embarcadero products. You can configure Embarcadero database applications to use a datasource catalog stored in the system registry of your machine (local) or to use a datasource catalog located in the registry of another computer (remote). This capability makes it easy to share datasource catalogs among multiple users so that maintenance can be administered from one location.

All Embarcadero database administration products share the datasource catalog, which means that when you set up your datasource catalog using one product such as DBArtisan, the same list of datasources is available in other Embarcadero Technologies products. Any changes you make to the datasource catalog are reflected in all Embarcadero database management products.

## GENERAL USABILITY FEATURES

DBArtisan provides many "user in mind" features that make the product configurable to meet individual needs and preferences. These features are designed to shave time off the tasks that you perform many times on any given working day.

#### Retaining Datasource Explorer View Settings

- 1. At the top of the **Explorer** tree, click to expand the drop-down menu.
- 2. Select Retain View Settings.

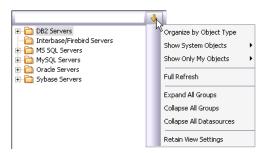

The next time you open DBArtisan, the Explorer appears just as you left it.

#### Datasource Explorer Bookmarks

- 1. In the **Explorer** tree, right-click the datasource you registered.
- 2. Select Add Bookmark.

| E ROMLABSY1     | 7  | Connect       |  |  |  |  |
|-----------------|----|---------------|--|--|--|--|
| 🕀 🏥 ROWAPLAE    | ÷. |               |  |  |  |  |
| 🗄 💼 Torlabsql   | Ċ. | Change Group  |  |  |  |  |
| 🕀 🛅 TORLABSQL 👔 | Ъ  | Edit          |  |  |  |  |
| 🕀 💼 TORLABSQL   |    | Unregister    |  |  |  |  |
| 🗄 🚹 TORLABSQL - | x  | onregiscer    |  |  |  |  |
| 😑 🎦 TORLABSQL   | Ы  | Register Like |  |  |  |  |
| 🕀 🏆 Filters     | ~  | Monitor       |  |  |  |  |
| 🕀 🐴 Server 📄    |    |               |  |  |  |  |
| 🕀 👼 Storage <   | B  | Configure     |  |  |  |  |
| 🕀 🥜 Security 🚦  | 31 | Extract       |  |  |  |  |
| 🕀 🚮 Databa: 👩   | 92 | Migrate       |  |  |  |  |
| 🕀 🔛 Perform     | 8  | ~             |  |  |  |  |
| 🗄 🚹 TORLABSQL   |    | Command 🕨 🕨   |  |  |  |  |
| 🕀 🚹 TORLABSQL   |    |               |  |  |  |  |
| 🕀 🚹 TORLABSY1   |    | Refresh       |  |  |  |  |
| 🕀 🚠 TORLABTBO   |    | Filter        |  |  |  |  |
| H MySQL Servers |    |               |  |  |  |  |
| Oracle Servers  |    | Add bookmark  |  |  |  |  |
|                 |    |               |  |  |  |  |

DBArtisan opens the Add Friendly Bookmark Name dialog box.

3. Click OK.

After Bookmarks are defined you can use them to easily navigate to commonly used datasource resources via the main menu Bookmarks item.

| : 🛄 Eile | Datasource | Utilities | Logfile | ⊻iew | Tools | Boo | okmar <u>k</u> s | Analyst    | Window | Help |          |
|----------|------------|-----------|---------|------|-------|-----|------------------|------------|--------|------|----------|
|          |            |           |         |      |       |     | Bookma           | ark Manage | er     |      |          |
|          |            |           |         |      |       |     | DB2              |            | Þ      |      |          |
|          |            |           |         |      |       |     | DB2OS            | 390        | Þ      |      |          |
|          |            |           |         |      |       |     | MySQL            |            | Þ      |      |          |
|          |            |           |         |      |       |     | Oracle           |            | •      |      | MyOracle |
|          |            |           |         |      |       |     | SQLSer           | ver        | •      |      | 45       |
|          |            |           |         |      |       |     | Sybase           |            | Þ      |      |          |
|          |            |           |         |      |       |     | Generic          | :          | Þ      |      |          |

#### Setting Keyboard Shortcuts and Hotkeys

- 1. From the **Tools** menu, select **Customize**. The **Customize** dialog box opens.
- 2. In the Customize dialog box, open the Keyboard tab.

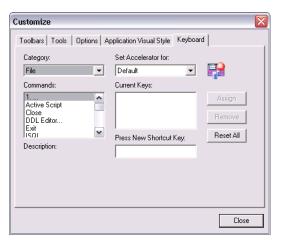

The Keyboard tab can be used to set Keyboard shortcut hot keys for all areas of DBArtisan functionality.

3. Click Close.

#### Referencing Most Recently Used Datasources

4. From the **File** menu, select **Recent Datasources**, and then choose a datasource. DBArtisan opens the datasource in the Datasource Explorer, ready to work with an active connection.

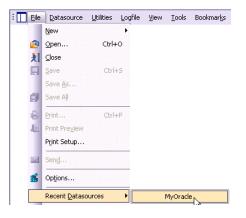

#### Datasource Explorer tree filtering

DBArtisan provides a number of ways to filter the Datasource Explorer tree, easing navigation. During a DBArtisan session, you can use the Filter box at the top of the Datasource Explorer to display only those objects whose name contains characters typed in the Filter box.

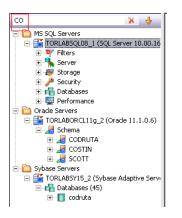

If you are interested in a more permanent filtering method, you can create filters at the DBMS or datasource level. Filters are available under the **Filters** node for each datasource.

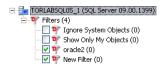

Right-clicking in the tree and selecting **Filter** opens the **Filters** dialog. It lets you filter out object types at the DBMS platform level. It also lets you create object filters.

Object filters can be object name-based, schema-based, or some combination thereof. A named-based or schema-based filter consists of one or more ANDed conditions. You also specify the object types to which the filter is to apply.

| Object Filt  | ers Node Fil                      | ters     |       | 1                                      |
|--------------|-----------------------------------|----------|-------|----------------------------------------|
| DB2          | ;                                 |          |       | New                                    |
|              | gnore System Ob<br>how Only My Ob |          |       | Delete                                 |
| + A Oracle   | lyFilter                          |          |       | Rename                                 |
| 🖻 👬 MS SQL   | gnore System Ob                   |          |       | Clone                                  |
| ⊕            | how Only My Ob                    | jects    |       | View<br>O By Datasource<br>O By Filter |
| 1            | ×                                 |          |       |                                        |
| 1 Predicate: |                                   | Elements |       | Þ                                      |
| Property     | Operator                          |          | Value |                                        |
|              |                                   | Elements | Value | New Delete                             |

Object filters are created at the DBMS or datasource level and can be enabled and disabled for individual datasources.

The **Filters** dialog also lets you hide or display nodes based on object type. Node filtering lets you filter out object types for all datasources of the same DBMS type.

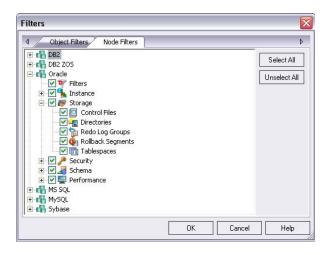

In addition to any custom object filters you create, the **Filters** node also provides access to two default filters: **Ignore System Objects** and **Show Only My Objects**. They can be applied at the datasource level and cannot be deleted or modified.

# Session 2: Object and Schema Management

#### ADVANCED OBJECT CREATION AND MANAGEMENT

DBArtisan provides unparalleled database object management capabilities. Its database platform- and version-specific graphical object editors and wizards enable you to easily create, drop or alter any of your accessible database objects. The following example walks you through creating and then altering a standard Oracle table object. This concept carries across all of the supported object types, across all of the supported platforms.

### CREATING A TABLE OBJECT

- 1. On the **Datasource Explorer**, expand the **Schema** node of an Oracle datasource.
- 2. Expand an individual schema, right-click the **Tables** node, and then select **Create**.

DBArtisan opens the Table wizard and leads you through the process of creating a table object.

| eate Table Wizard<br>Properties<br>Specify the table p |                    |                                              |                       |
|--------------------------------------------------------|--------------------|----------------------------------------------|-----------------------|
| roperties                                              | Property           | Value                                        |                       |
| olumns                                                 | Creation           |                                              |                       |
| ndexes                                                 | Schema             |                                              | •                     |
| onstraints                                             | Name               |                                              |                       |
| torage                                                 | Table              |                                              |                       |
| T Properties                                           | Cache              |                                              |                       |
| artition                                               | Row Movement       |                                              |                       |
| omment                                                 | Parallel Degree    | 1                                            |                       |
|                                                        | Parallel Instances | 1                                            |                       |
| ermissions                                             | Percent Free       |                                              |                       |
| L View                                                 | Physical           |                                              |                       |
|                                                        | Row Organization   | HEAP                                         |                       |
|                                                        | Logging            |                                              |                       |
|                                                        | Table Compression  |                                              |                       |
|                                                        |                    |                                              |                       |
|                                                        |                    |                                              |                       |
|                                                        |                    |                                              |                       |
|                                                        |                    |                                              |                       |
|                                                        |                    |                                              |                       |
|                                                        |                    |                                              |                       |
|                                                        |                    |                                              |                       |
|                                                        |                    |                                              |                       |
|                                                        |                    | < <u>B</u> ack <u>N</u> ext > <u>F</u> inish | <u>C</u> ancel   Help |

- 3. Complete the wizard panels, and ensure that you create two or more columns in the table.
- 4. Click Finish.

DBArtisan lets you preview any and all generated scripts before you submit them to the database. This is standard for all object-related scripts.

#### MAKING CHANGES TO AN EXISTING TABLE OBJECT

Changes to database tables, such as modifying column lengths, inserting new columns, or deleting unneeded ones, can require dropping of a table. This requires knowledge of the underlying object dependencies so that these dependent objects are rebuilt after the table has been re-created. DBArtisan provides the ability to perform "extended" table alterations by constructing a SQL script with the steps necessary to save off the original data, create the new table, and populate it with the original data. Once these steps are complete, all dependent objects are then rebuilt and permissions re-applied.

Following is a sample table change:

- 1. From the **Explorer**, **Tables** node, select the table you created in the previous example.
- 2. Double-click the table or from the **Command** menu, click **Open**.

DBArtisan opens the Table Editor. The Table Editor provides access to basic table properties, the list of table columns as well as any constraints, storage parameters, space allocation, partitioning, table dependencies, object privileges, table DDL and other attributes of the table. For example:

|   |      |            |       |         |         | ⊕ ₩ |                     |        | 🝦 Add Column 👻 🗙 Delei |
|---|------|------------|-------|---------|---------|-----|---------------------|--------|------------------------|
| # | Name | Туре       | Null  | Default | Comment |     | Property            | Value  |                        |
| 1 | aaa  | number(5   | False |         |         |     | Column Attributes   | Value  |                        |
| 2 | ьрр  | float(63)  | False |         |         |     | Name                | aaa    |                        |
| 3 | CCC  | float(126) | False |         |         |     | Datatype            | 000    |                        |
| 4 | ddd  | char(1)    | False |         |         |     | Type                | number |                        |
|   |      |            |       |         |         |     | Width               | 5      |                        |
|   |      |            |       |         |         |     | Scale               | 0      |                        |
|   |      |            |       |         |         |     | Unused              |        |                        |
|   |      |            |       |         |         |     | Allow Nulls         |        |                        |
|   |      |            |       |         |         |     | Encryption          |        |                        |
|   |      |            |       |         |         |     | Encrypted           |        |                        |
|   |      |            |       |         |         |     | Password            |        |                        |
|   |      |            |       |         |         |     | Salted              |        |                        |
|   |      |            |       |         |         |     | EncryptionAlgorithm | NONE   |                        |
|   |      |            |       |         |         |     | Default Value       |        |                        |
|   |      |            |       |         |         |     | Comment             |        |                        |

- 3. Select one of the columns you created in this table you want to modify. Details for the column are shown in the Column Attributes area on the right side of the pane.
- 4. In the **Width** or **Scale** text box, type a new value.
- 5. On the **Table Editor** toolbar, select the **Alter** button. DBArtisan lets you preview the SQL script before you submit it to the database.
- 6. Close the **Table Editor** pane.

## WORKING WITH OBJECT DDL

DBArtisan allows you to easily extract DDL for single or multiple objects using several methods. The most straight-forward is described here:

1. On the **Explorer**, right-click the table you created earlier, and then select **Extract**.

The DDL for all highlighted objects is extracted directly in a DDL Editor where it can be altered, executed and saved to the database, with no intermediary steps required.

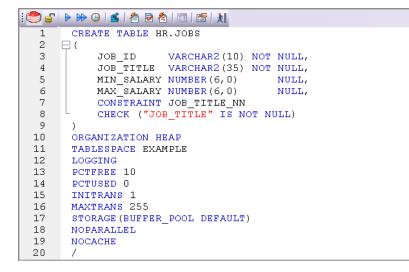

2. Close the PL/SQL Editor pane.

# SESSION 3: DATABASE SECURITY MANAGEMENT

DBArtisan can help you efficiently establish and maintain database security and related objects. Whether you are managing an existing production database or setting up a new environment, you'll find consistent support across all of the supported platforms.

#### ADDING A NEW DATABASE USER

While this example focuses on creating a new Oracle user, the same wizard-driven principle applies to all security objects (groups, roles, etc).

- 1. On the **Datasource Explorer**, expand an Oracle datasource, and then the **Security** node.
- 2. On the **Security** node, right-click **Users**, and then click **Create**. DBArtisan opens the User Wizard and leads you through the process of adding a user.

| Value        |                 |
|--------------|-----------------|
|              |                 |
|              |                 |
|              |                 |
| 1            |                 |
| USERS        | •               |
| TEMP         | -               |
| DEFAULT      | •               |
|              |                 |
| REQUIRED_YES | •               |
|              |                 |
|              | 6               |
| -            |                 |
|              |                 |
|              |                 |
|              |                 |
|              | TEMP<br>DEFAULT |

3. Provide the information on each panel of the User Wizard until you reach the DDL View panel.

DBArtisan allows you to preview any and all generated scripts before they are submitted to the database. This is standard for all object-related scripts.

4. Click **Execute** to create the new user.

DBArtisan opens the User Editor for the new user. The standard User Editor can be used to manage existing database users as shown below.

#### **GRANTING AND EDITING USER PRIVILEGES**

Privileges can be easily granted, revoked, or viewed from within either of two editors within DBArtisan; the User Editor, or the individual object editor (Table, Procedure, etc.) The User Editor provides a tabbed interface, which can be used to view and modify individual attributes of the user.

- 1. In the User Editor, open the **Object Permissions** tab.
- 2. Use the **Object Type** dropdown to select a set of objects such as tables or views.

| perties Roles Quotas                       | Objects Object Permissio | ons System Permissio | ns DDL View        |        |        |   |
|--------------------------------------------|--------------------------|----------------------|--------------------|--------|--------|---|
| <mark>5 G</mark> rant 🕶 🔒 <u>R</u> evoke 👻 | Object Type VIEW         | •                    | Owner [All Owners] | •      |        |   |
| NAME Z                                     | OWNER                    | DELETE               | INSERT             | SELECT | UPDATE | ^ |
| ACTIVE_THRESHOLDS                          | ΑΑΑΑΑ                    |                      |                    |        |        | = |
| ACTIVE_THRESHOLDS                          | REPOANCA                 |                      |                    |        |        |   |
| ACTIVE_THRESHOLDS                          | PERFCNTR_REPO_0          |                      |                    |        |        |   |
| ADDRESS_DETAILS                            | REPOANCA                 |                      |                    |        |        |   |
| ADDRESS_DETAILS                            | ΑΔΑΔΑ                    |                      |                    |        |        |   |
| ADDRESS_DETAILS                            | PERFCNTR_REPO_0          |                      |                    |        |        |   |
| ALARMS                                     | REPOANCA                 |                      |                    |        |        |   |
| ALARMS                                     | ΑΔΔΑ                     |                      |                    |        |        |   |
| ALARMS                                     | PERFCNTR_REPO_0          |                      |                    |        |        |   |
| ALERT_NOTIF_RECI                           | REPOANCA                 |                      |                    |        |        |   |
| ALERT_NOTIF_RECI                           | ΑΔΑΑ                     |                      |                    |        |        |   |
| ALERT_NOTIF_RECI                           | PERFCNTR_REPO_0          |                      |                    |        |        |   |
| AQ\$AQ\$_MEM_MC                            | QS                       |                      |                    |        |        |   |
| AQ\$AQ\$_MEM_MC_S                          | QS                       |                      |                    |        |        |   |
| AQ\$DMS_QUEUE_TA                           | ODM                      |                      |                    |        |        |   |
| AQ\$QS_CBADM_ORD                           | QS_CBADM                 |                      |                    |        |        |   |
| AQ\$QS_CBADM_ORD                           | QS_CBADM                 |                      |                    |        |        |   |
| AQ\$QS_CBADM_ORD                           | QS_CBADM                 |                      |                    |        |        | ~ |

3. Select a cell (corresponding to a specific object type and a specific permission, such as DELETE), and then click **Grant**.

A distinctive icon is shown in the cell, indicating that this permission is granted. You use a similar process to revoke privileges and perform other permissionbased activities.

4. On the **Object Editor** toolbar, click **Alter** to implement the changes.

## SESSION 4: SPACE MANAGEMENT

Managing space is vital to ensuring the availability and performance of your databases. DBArtisan incorporates many built-in space features that let you smartly manage and exploit all aspects of your database's storage. The following example walks you through a review of DBArtisan's built-in support for reporting Oracle tablespace storage and space data.

#### BUILT-IN SPACE MANAGEMENT

While this example is specific to Oracle tablespaces the same concept applies to all of the supported platforms.

- 1. On the **Datasource Explorer**, expand any Oracle datasource.
- 2. On the Oracle datasource, expand the **Storage** node, and then select **Tablespaces**.
- 3. Right-click any tablespace listed in the right pane of the Explorer window, and then click **Open**.
  - Embarcadero DBArtisan opens the Tablespaces Editor.
- On the Tablespaces Editor, click the Storage tab. The Storage tab displays and lets you edit the tablespace extent limits.

| <b>iblespace:</b><br>DOLS                               | Stal | tus:<br>Line        |                           | Contents:<br>PERMANE          | IT      | ~         |          |        |                |
|---------------------------------------------------------|------|---------------------|---------------------------|-------------------------------|---------|-----------|----------|--------|----------------|
| Extents                                                 |      |                     |                           | il —                          |         |           |          |        |                |
| Initial Extent:                                         | 64   | KB                  | Туре                      | Name                          | File ID | Extent ID | Block ID | Blocks | Bytes 🔥        |
| Next Extent:                                            | 0    | KB                  | TABLE                     | RMAN.DB<br>RMAN.DB P          | 8       | 0         | 9        | 8      | 65536          |
| Minimum Extents Size:                                   | 64   | КВ                  | INDEX                     | RMAN.DB<br>RMAN.CONF          | 8       | 0         | 25<br>33 | 8      | 65536<br>65536 |
| Minimum Extents:                                        | 1    | ]                   | INDEX                     | RMAN.CON                      | 8       | 0         | 41       | 8      | 65536 🖌        |
| Maximum Extents:                                        |      |                     | Extent Man                | agement                       |         |           |          |        |                |
| Percent Increase:                                       | 0    |                     | (Dictionary               | Type: LOCAL<br>or Local)      |         |           |          |        |                |
| <ul> <li>Segment Manageme</li> <li>Automatic</li> </ul> | ent  |                     | Allocat<br>(Auto, Uniform | ion Type: AUTOA<br>, or User) | LLOCATE |           |          |        |                |
| O Manual 8                                              |      | blespace<br>ck size | Ex                        | ent Size:                     | KB      |           |          |        |                |

Changes to this tab enable the **Alter** function on the Tablespace Editor toolbar.

5. On the **Tablespace Editor**, click the **Space** tab.

The Space tab displays a graphical view of the Free space and Fragmentation Index for the target tablespace.

| Datafile Storage Space                               | Map Objects Quotas DDL | )                                                                                                    |
|------------------------------------------------------|------------------------|----------------------------------------------------------------------------------------------------|
| Tablespace:                                          | Status:                | Contents:                                                                                                    |
| TOOLS                                                | ONLINE                 | PERMANENT                                                                                                    |
| ← Free Space                                         |                        | Fragmentation Index (FSFI)                                                                                                    |
|                                                      | 100%                   | The FSFI measures free space fragmentation on a<br>relative scale of 100. Its critical determinant is the<br>size of the largest extent compared to total free<br>space. A high score indicates low fragmentation<br>and, therefore, is desirable.<br>You should minimize fragmentation to ensure that |
| Other Free Section                                   | s Largest Free Section | any object can acquire a free space chunk large<br>enough to accommodate its next extent. To<br>reduce fragmentation, you can coalesce adjacent<br>free blocks and/or reorganize the tablespace.                                                                                                    |
| Free Space 472<br>Used Space 808<br>Total Space 1280 | 6.31                   | Current Score: 100 Coalesce                                                                                                    |
|                                                      | 10.00                  |                                                                                                    |

6. Finally, on the **Tablespace Editor**, click the **Map** tab. The Map tab displays a color-coded map of the objects contained on the tablespace.

| <mark>blespac</mark><br>)OLS    | ce: Status:            |                                         | Content<br>PERMA |                               | ~                     |                                |                          |
|---------------------------------|------------------------|-----------------------------------------|------------------|-------------------------------|-----------------------|--------------------------------|--------------------------|
| Space<br>Total:<br>Used:<br>Map | 10.00MB Free: 3.69MB ( | View By<br>Object Type<br>Extent Proble |                  | Reorganize<br>Fit In Window   | Legend<br>Full Screen | Display<br>Print Map           |                          |
|                                 |                        |                                         | _                |                               |                       |                                |                          |
|                                 |                        |                                         |                  |                               |                       |                                |                          |
| < Direct                        | Demographics           |                                         |                  |                               |                       |                                |                          |
|                                 | t Demographics         | Extents                                 |                  | Bytes                         | Initial Ex            | tent Next Extent               |                          |
|                                 |                        |                                         | Blocks           | Bytes Type<br>65536 INDEX PAR |                       | tent Next Extent<br>536 [NULL] | Percent Increas          |
|                                 | Name                   |                                         | Blocks<br>8 (    |                               | TITION 65             |                                | Percent Increas<br>[NULI |

The map segments are proportional to the actual size of the objects on the tablespace.

7. Close the **Tablespaces Editor** pane.

# ADVANCED SPACE MANAGEMENT (ORACLE AND SQL SERVER ONLY)

For advanced space analysis and management, DBArtisan's optional Space Analyst component contains sophisticated diagnostics to help you pinpoint all space-related problems in your database, as well as an intelligent reorganization wizard that can reorganize all or selected parts of your database.

#### Embarcadero Space Analyst

1. On the **Analyst** menu, select **Space Analyst**. The Space Analyst launches in the DBArtisan workspace.

| Database Overview Data Files Tablespace Map Tables                                                                                         | Indexes                                                                                                    |                                                                        |                                                                                                    |      |
|----------------------------------------------------------------------------------------------------|----------------------------------------------------------------------------------------------------|------------------------------------------------------------------------|----------------------------------------------------------------------------------------------------|------|
| tabase Overview                                                                                                    | Tablespace Fragmentation (                                                                                                    | Overview                                                               |                                                                                                    |      |
| ablespaces: 23 Data Files: 21 Temp Files: 3                                                                                                | Fra                                                                                                    | gmentation Index                                                       |                                                                                                    |      |
| INDEX (KB) 124,228 orage Percent (User Obje<br>LOBSEGMENT (KB) 33,024<br>TABLE (KB) 252,160<br>TABLE PARTITION (KB) 73,024<br>Other 23,744 | 80                                                                                                    |                                                                        |                                                                                                    | 1    |
|                                                                                                    | <u>قْ 20</u>                                                                                                    |                                                                        |                                                                                                    |      |
|                                                                                                    |                                                                                                    | Tablespace(s)                                                          |                                                                                                    |      |
| blespace Space Overview                                                                                                    |                                                                                                    | 13 1000                                                                |                                                                                                    |      |
| blespace Space Overview<br>Total Space Allocation                                                                                          |                                                                                                    | 13 1000                                                                | Index (MB)                                                                                                    | CI.  |
|                                                                                                    | Tablespace Objects Overvie                                                                                                    | w                                                                      | Index (MB)                                                                                                    | CL 🔨 |
|                                                                                                    | Tablespace Objects Overvie                                                                                                    | w Table (MB)                                                           | and the second second se |      |
| Total Space Allocation                                                                                                    | Tablespace Objects Overvie                                                                                                    | W Table (MB)                                                           | 15.50                                                                                                    |      |
| Total Space Allocation                                                                                                    | Tablespace Objects Overvie                                                                                                    | w Table (MB)<br>5.56<br>0.50                                           | 15.50<br>0                                                                                                    |      |
| Total Space Allocation                                                                                                    | Tablespace Objects Overvie<br>Tablespace Name<br>AAAAATBS<br>AppLabs<br>CWMLITE                                                    | W Table (MB)<br>5.56<br>0.50<br>4.38                                   | 15.50<br>0<br>6.56                                                                                                    |      |
| Total Space Allocation                                                                                                    | Tablespace Objects Overvie<br>Tablespace Name<br>AAAAATBS<br>AppLabs<br>CWMLITE<br>DB0                                             | W<br>Table (MB)<br>5.56<br>0.50<br>4.38<br>2                           | 15.50<br>0<br>6.56<br>1.69                                                                                                    |      |
| Total Space Allocation                                                                                                    | Tablespace Objects Overvie<br>Tablespace Name<br>AAAAATBS<br>AppLabs<br>CWMLITE<br>DB0<br>DB0_TEMP                                 | Table (MB)<br>5.56<br>0.50<br>4.38<br>2<br>0                           | 15.50<br>0<br>6.56<br>1.69<br>0                                                                                                    |      |
| Total Space Allocation                                                                                                    | Tablespace Objects Overvie<br>Tablespace Name<br>AAAAATBS<br>AppLabs<br>CWMLITE<br>DB0<br>DB0_TEMP<br>DRSYS                        | w<br>Table (MB)<br>5.56<br>0.50<br>4.38<br>2<br>0<br>0<br>3.56         | 15.50<br>0<br>6.56<br>1.69<br>0<br>6.19                                                                                                    |      |
| Total Space Allocation                                                                                                    | Tablespace Objects Overvie<br>Tablespace Name<br>AAAAATBS<br>AppLabs<br>CWMLITE<br>DB0<br>DB0_TEMP<br>DR5YS<br>EXXMPLE             | Table (MB)<br>5.56<br>0.50<br>4.38<br>2<br>0<br>3.56<br>211.50         | 15.50<br>0<br>6.56<br>1.69<br>0<br>6.19<br>11.56                                                                                                    |      |
| Total Space Allocation                                                                                                    | Tablespace Objects Overvie<br>Tablespace Name<br>AAAAATBS<br>AppLabs<br>CWMLITE<br>DB0<br>DB0_TEMP<br>DR5YS<br>EXAMPLE<br>EXTOTB76 | Table (MB)<br>5.56<br>0.50<br>4.38<br>2<br>0<br>3.56<br>211.50<br>0.13 | 15.50<br>0<br>6.56<br>1.69<br>0<br>6.19<br>11.56<br>0.13                                                                                                    |      |

Embarcadero's Space Analyst provides sophisticated diagnostic capabilities to troubleshoot bottlenecks and performance inefficiencies that result in poor space management.

Please see the DBArtisan online help for a detailed walkthrough of all available features and functionality.

2. Close the **Space Analyst** pane.

## SESSION 5: SQL MANAGEMENT

DBArtisan provides powerful visual tools for creating and analyzing complex SQL statements and server-side code objects. The following examples walk you through DBArtisan's Visual Query Builder, feature-rich ISQL facility and some of the advanced analysis and debugging capabilities provided by the Embarcadero SQL Debugger and SQL Profiler.

#### VISUAL QUERY BUILDER

- From the Tools menu, select Query Builder. DBArtisan opens the Query Builder.
- 2. In the Tables/Views tab, right-click a table or view and select Add.
- 3. In the window that opens, select the columns to return in the result. For example:

| II AN                       | H 🔺       |
|-----------------------------|-----------|
| □"ROWID"                    |           |
| VENDOR_LOAD_ID              | )         |
| ⊴SERVICE_NM                 |           |
| ⊿ORIGIN_CD                  |           |
| DESTINATION_CD              |           |
| LOCKOUT_TIME                |           |
| _AVAILABLE_TIME             |           |
| ☐MONDAY_TRANSI              | T_DAYS    |
| TUESDAY_TRANSI              | T_DAYS    |
| WENDESDAY_TRA               | NSIT_DAYS |
| THURSDAY_TRANS              | SIT_DAYS  |
| <pre>_FRIDAY_TRANSIT_</pre> | DAYS      |
| SATURDAY_TRANS              | SIT_DAYS  |
| SUNDAY_TRANSIT              | DAYS      |

Query Builder generates the query text in the lower SQL window.

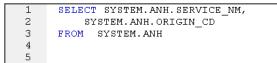

You can build advanced queries using the options supplied on the **DML** tab. You choose the type of query (SELECT, INSERT, and so on) using the dropdown on the Query Builder toolbar.

4. After the query is built, click the **Execute** button (green arrow) on the **Query Builder** toolbar.

Query Builder displays results in the lower SQL window.

5. Close the Query Builder pane.

## ISQL WINDOW

DBArtisan offers a fully-featured SQL editor. In addition to basic text processing features, the editor environment offers testing/debugging and execution facilities. In combination with supporting features, the ISQL editor eases and speeds up the process of developing working scripts.

1. On the File menu, click New, and then ISQL.

DBArtisan opens the ISQL Editor window. You can add SQL code via your method of choice (free-form typing, retrieve from a file, paste copied code, etc.).

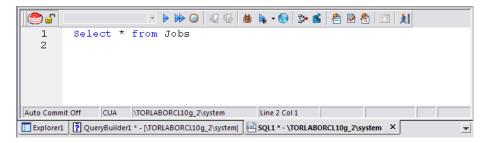

- 2. Experiment with the automated error detection and coding assistance as follows:
  - Type SELECT \* FROM and stop typing. Note the error condition.
    - 1 🕘 SELECT \* <u>FROM</u>

By default, DBArtisan runs a syntax check any time there is an interval of 1.5 seconds between keystrokes. You can also disable automatic syntax checking and only run a check when you manually initiate it. Syntax error annotation persists until you correct the problem.

- This time type a fragment that includes the name of a nonexistent object, SELECT \* FROM NON.OBJECT, for example. For now, ignore any popups. The warning condition is a result of on-the-fly semantic validation. DBArtisan notifies you when a script contains a reference to an object that DBArtisan cannot resolve.
- Type SELECT \* FROM followed by a space and then stop typing. If no popup appears, press CTRL+SPACE. The Code Complete suggestion box lets you select from objects or object name components such as databases or schema. This feature saves keystrokes and minimizes typing errors. See the online Help for full descriptions of these features.

The ISQL Editor window includes the following features and options:

- The ISQL window highlights all platform-specific and general keywords, and provides options for SQL code formatting and analysis.
- Once code is executed you have control over whether your transaction is committed or rolled back from the database.
- For all open ISQL windows, there are also options for connection locking, scheduling, executing your code across multiple datasources, explain plan generation, and SQL Tuning.
- 3. Press **F8**.

DBArtisan opens the Query Option dialog box that lets you set platform-specific query options to immediately determine if your code is optimized. For example, when connected to a SQL Server datasource, the **Query Options** dialog offers the following options.

| Option            | Value |   | <u>o</u> k     |
|-------------------|-------|---|----------------|
| Query Analysis    |       | - | ·              |
| Show Plan         |       |   | <u>C</u> ancel |
| No Count          |       |   |                |
| No Exec           |       |   | <u>R</u> eset  |
| Force Plan        |       |   | Caura          |
| Statistics I/O    |       |   | <u>S</u> ave   |
| Statistics Time   |       |   | Load           |
| Parse Only        |       |   | 2000           |
| Arithmetic        |       |   | Help           |
| Ignore Overflow   |       |   |                |
| Abort On Overflow |       | - |                |
|                   |       |   |                |
|                   |       |   |                |

- 4. Either close the **Query Options** dialog and then the SQL Editor window or enter a valid query in the ISQL editor and then execute your query by clicking the **Execute** button.
- 5. When complete, ensure that only the Datasource Explorer window is open.

## SQL DEBUGGING, ANALYSIS AND TUNING

To analyze and debug your SQL code, DBArtisan provides cross-platform SQL code debuggers, and for your Oracle databases, a robust PL/SQL code profiler that helps you to pinpoint and eliminate "hot spots" within poorly running server-side code. To ensure code efficiency, the ISQL window provides tight integration with Embarcadero's SQL Tuner, so you can perform multiple "test then tune" iterations without having to leave an open ISQL window.

## SQL DEBUGGING

While this example is specific to Oracle PL/SQL Debugging, the same interface and functionality applies to all of the supported platforms.

- 1. On the **Datasource Explorer**, expand any Oracle datasource node.
- 2. On the Oracle datasource, expand the **Procedures** node.
- 3. In the right pane of the **Explorer**, right-click any stored procedure, and then select **Debug**.

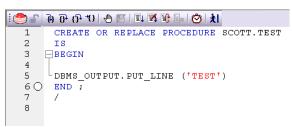

4. If prompted, enter any input parameters in the Procedure Execution input window and then click **Continue**.

After the SQL Debugger interface is displayed you can step through code, step into dependencies, set and watch variables, and even perform basic code profiling for each line of executed code.

Please see the DBArtisan online help for a detailed listing of all available SQL features.

# SESSION 6: JOB MANAGEMENT

DBArtisan freely integrates with the Microsoft Windows Task Scheduler, which allows you to virtually schedule any task to run on your own computer whenever and how often you'd like. While this example is specific to an Oracle table redefinition, the same concept applies to any job or script that can be scheduled.

## ADVANCED JOB MANAGEMENT

To schedule a job, do the following:

1. On the **Explorer**, expand any Oracle datasource.

- 2. On the Oracle datasource, expand the **Tables** node, and then right-click any table.
- 3. Select Extract.

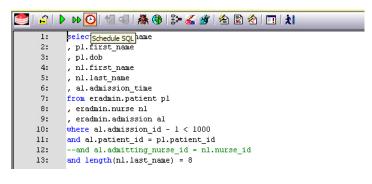

4. From the ISQL window toolbar, click **Schedule**.

The Schedule Action dialog box opens where you can provide a name, set notifications, and specify an output directory for the new job.

| Schedule Action Dialog                                  | X |
|---------------------------------------------------------|---|
| Specify Information for Notification of Job Completion  |   |
| Job Name:                                               |   |
| ISQLScheduler08162007112720AM                           |   |
| Job Description (Email subject line):                   |   |
| ISQLScheduler                                           |   |
| EMail Address(es): (Separated by semi-colons)           |   |
|                                                         |   |
| Net Send: (Network user names separated by semi-colons) |   |
|                                                         |   |
| Action Output Directory:                                |   |
| C:\DOCUME~1\davidt\LOCALS~1\Temp\                       |   |
| V OK X Cancel ? Help                                    |   |

- 5. After you have completed the dialog box, click **OK**.
- 6. To monitor and administer your new job, on the Oracle datasource, right-click the **Instance** node, and then select **Oracle Job Queue**.

This opens the Windows Job Scheduler dialog. For the purposes of this exercise, you can either finish scheduling the task and inspect the results when it completes, or you can click **Cancel** to proceed to the next session.

# SESSION 7: DATA MANAGEMENT

DBArtisan provides comprehensive facilities to help you manage the data in all of your databases. A visual data editor helps you add, change, and delete data from your tables with all referential integrity enforced. You can create insert statements for tables

using current data and also extract data as XML documents for certain databases. Rounding out its rich Schema Management capabilities, DBArtisan also allows you to migrate schema objects and associated table data from one database server to another, across the same or different platforms.

### VISUAL DATA EDITING

To start the Visual Data Editor, do the following:

- 1. In the **Datasource Explorer**, right-click any table or tables, and select **Edit Data**. DBArtisan opens the Data Editor Filter.
- 2. In **Columns**, select the columns that are to be included in the editable data.

| Data Editor Filter                                                                                                    | $\overline{\mathbf{X}}$ |
|----------------------------------------------------------------------------------------------------|-------------------------|
| Construct a Select Statement to filter data for the Data Editor-                                                          |                         |
| Columns:<br>I''BOWID''<br>DOCTOR_ID<br>ILAST_NAME<br>IFIRST_NAME<br>IPAGER                                                | Add All                 |
| W/here:<br>doctol_id < 10                                                                                                 |                         |
| Select Statement:<br>SELECT 1 "ROWID", T.DOCTOR, ID, T.LAST, NAME, T.FII<br>T.PAGER FROM ERADMIN.DOCTOR T WHERE doctor_id | RST_NAME,               |
| <u>QK</u>                                                                                                    | icel  Help              |

You can also filter the editable rows by including your own SELECT statement. 3. Click **OK**.

In Live mode all changes are applied to the database when you move off of an updated or inserted row. Deleted rows are immediately removed from the database. Batch mode allows you to make changes and then save all when all are complete. Mode is controlled by a dropdown in the Data Editor toolbar.

4. Experiment with editing your data, and when complete, on the Data Editor toolbar, click the Execute (blue arrow) button.

DBArtisan commits your changes. Regardless of mode, all of the generated DML statements are viewable in the lower SQL window.

| <b>H 4 P P</b> | SQL History                                                                                                    |          |
|----------------|----------------------------------------------------------------------------------------------------|----------|
| 1              | Statements To Be Executed:                                                                                                    | <u>~</u> |
| 2              |                                                                                                    |          |
| 3              | UPDATE HR.JOB_HISTORY SET JOB_HISTORY.EMPLOYEE_ID=101 WHERE JOB_HISTORY.<br>"ROWID"='AAAHM/AAFAAAABUAAA' AND JOB_HISTORY.EMPLOYEE_ID=102 AND<br>JOB_HISTORY.START_DATE=TO_DATE('01/13/1993 12:00:00 AM', 'MM/DD/YYYY<br>HH12:MI:SS AM') AND JOB_HISTORY.END_DATE=TO_DATE('07/24/1998 12:00:00 AM',<br>'MM/DD/YYYY HH12:MI:SS AM') AND JOB_HISTORY.JOB_ID='IT_PROG' | 11       |
| 4              | COMMIT                                                                                                    | ~        |

5. Close the **Data Editor** pane.

#### WORKING WITH TABLE DATA – CREATE INSERT STATEMENTS

- 1. On the **Datasource Explorer**, select any Oracle datasource.
- 2. On the Oracle datasource, expand the **Tables** node.
- 3. In the right pane of the Explorer window, right-click any table, and then select **Create Insert Statements**.

DBArtisan opens the Create Insert Statements dialog box.

| Create Insert Statements                                                                                    |
|----------------------------------------------------------------------------------------------------|
| Construct a Select Statement to filter data                                                                 |
| Columns:                                                                                                    |
| ADMISSION_ID Add Ali                                                                                        |
|                                                                                                    |
|                                                                                                    |
| ▼NURSE_ID                                                                                                   |
| PATIENT_ID SCOTT WALZ                                                                                       |
| Where:                                                                                                    |
|                                                                                                    |
|                                                                                                    |
|                                                                                                    |
| Select Statement:                                                                                           |
| SELECT T.ADMISSION_ID, T.ADMISSION_TIME, T.RELEASE_TIME, A<br>T.RELEASE_COMMENTS, T.NURSE_ID, T.PATIENT_ID, |
| T.SCOTT_WALZ FROM ERADMIN.ADMISSION T                                                                       |
|                                                                                                    |
|                                                                                                    |
| Include owner information in Insert statements                                                              |
| Set row count                                                                                               |
|                                                                                                    |
| V QK X Cancel 🥊 Help                                                                                        |

- 4. In **Columns**, select the columns you want to include in the INSERT statement.
- 5. You can also filter what rows are included by adding your own WHERE clause.
- 6. Click OK.

The resulting INSERT statements are created and presented in an active ISQL window. At this point they can be executed immediately, scheduled to later or saved. Note that all extracted INSERT statements can be run against the same or different databases containing a similar schema.

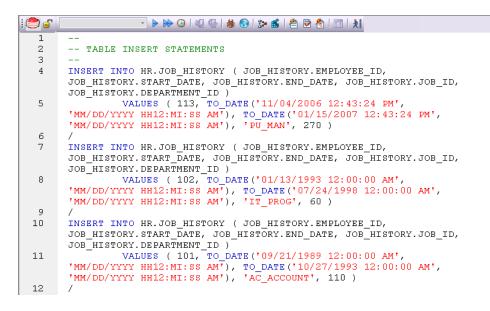

7. Close the editor pane.

#### WORKING WITH TABLE DATA – EXTRACT DATA AS XML

This feature is available for Oracle 9i and SQL Server 8.1. The following example is specific to Oracle 9i, but the concept applies to SQL Server 8.1 as well.

- 1. On the **Datasource Explorer**, expand any Oracle datasource.
- 2. On the Oracle datasource, expand the **Tables** node.
- 3. In the right pane of the Explorer window, right-click any table listed, and then select **Extract Data as XML**.
- 4. Select the columns to include in the SELECT statement.
- 5. You can also filter what rows are included by adding your own Select statement.
- 6. Click **OK**.

The resulting XML document is created and presented in an active XML Editor. At this point the document can be saved in XML format.

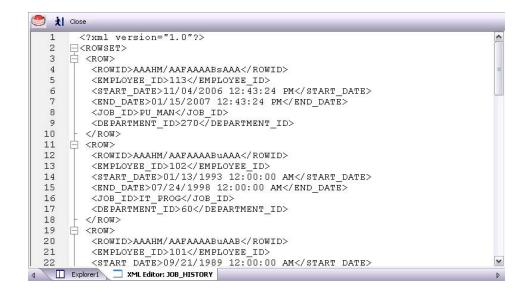

7. Close the editor pane.

# Advanced Data Management – Schema and Data Migration

DBArtisan provides advanced data management tools that help you to move schema and corresponding table data across the same or different platforms. You can copy a single database object, all objects owned by a specific user, or an entire database all guided by a wizard-driven process.

#### Schema and Data Migration

While this example is specific to an Oracle to SQL Server schema and data migration the same concept applies to any migration involving any combination of the supported platforms.

To open the Schema Migration Wizard:

- 1. On the **Utilities** menu, select **Schema Migration**. DBArtisan opens the Migration Wizard.
- 2. Select the Perform new migration option.
- Click Next. DBArtisan opens the next panel of the Migration Wizard.

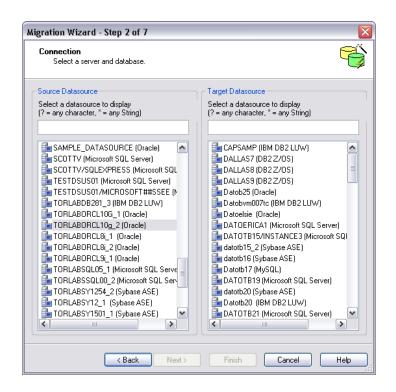

- 4. Select an Oracle datasource from the **Source Datasource** list and a Microsoft SQL Server datasource from the **Target Datasource** list.
- 5. Click **Next** and provide login credentials if prompted. DBArtisan opens the next panel of the Migration Wizard.

| Migration Wizard - Step 3 of 7                                                        | X                                                                                                    |
|---------------------------------------------------------------------------------------|----------------------------------------------------------------------------------------------------|
| Catalogs<br>Select database(s) for the operation                                      |                                                                                                    |
| Source Database<br>Select databases to display<br>(? = any character, * = any String) | Target Database<br>Select databases to display<br>[? = any character, * = any String]                                                                                                    |
|                                                                                       | ABCDEFGHUK1234567890123456451<br>ERSRepoRpt<br>ErsRepoRpt<br>PERFCNTR_REPO_ES16<br>PERFCNTR_REPO_UPG2<br>cases<br>databasename_adddd<br>labtest_cd<br>master<br>model<br>pct1<br>peffcntr1<br>pman_2774<br>pubs<br>repo_crima10<br>repo_elena |
| K Back Next >                                                                         | Finish Cancel Help                                                                                                    |

Since Microsoft SQL Server supports multiple databases per datasource, you must choose a database.

6. Select an entry from the **Target Database** list and then click **Next**. DBArtisan opens the next panel of the Migration Wizard.

| Migration Wizard - Step 4 of 7                                 |                                     |
|----------------------------------------------------------------|-------------------------------------|
| Object Selection<br>For each object type, select the objects t | hat you wish to migrate.            |
|                                                                | © Dijects                           |
| Profiles Pedo Log Groups Pollback Sogmante                     | Select All Unselect All Cancel Load |
| < Back Net                                                     |                                     |

- 7. In the **Object Types** list, select the object types to be migrated to the target datasource.
- 8. As you select object types, the **Objects** list is updated to let you select specific objects to migrate. The **Expand/Collapse** icons let you drill down through dependencies/containment.
- 9. Use the **Objects** list to select the specific objects to migrate.
- 10. Click Next.

DBArtisan opens the next panel of the Migration Wizard.

| Mig | gration Wizard -                        | Step 5 of 7          |   |      | ×                                     |
|-----|-----------------------------------------|----------------------|---|------|---------------------------------------|
|     | Options<br>Choose your mig              | gration options.     |   |      |                                       |
|     | Ź↓                                      |                      |   |      | Example Preview                       |
| ⊡   | Dependency Op<br>Group Depende          | tions<br>True        | • | ^    | USE perfcntr1 🔦                       |
| Ξ   | Script Options<br>Script Drop Stat      | False                |   |      | CREATE TABLE dbo.Ord                  |
|     | Script Object Pri<br>Script System Pri  | False<br>False       | • |      | order_id int NOT<br>item id int NOT   |
|     | Script If Not Exists<br>Include Storage | True<br>False        | - | -    | order_id int NOT<br>CONSTRAINT ORDER: |
| F   | Script Use State<br>Owner Options       | True                 | • |      | PRIMARY KEY (ord:                     |
|     | Script Owner<br>Owner                   | True<br>Retain Owner | - |      | go<br>IF OBJECT ID('dbo.Or(           |
|     | Change Owner To<br>Copy Owner           | False                | • |      | PRINT ' <<< CREAT                     |
| Ξ   | Table Options<br>Use Alter Table        | False                | Ŧ |      | PRINT '<<< FAILEI                     |
| _   | Truncate Table                          | Don't Truncate       | • |      | Save Options Template                 |
|     |                                         |                      |   |      | Save Delete                           |
|     |                                         | < Back               |   | Next | > Finish Cancel Help                  |

- 11. Examine the migration options offered but leave the defaults settings for now.
- 12. Click Next.

DBArtisan opens the next panel of the Migration Wizard.

| Migration Wizard - Step 6 of 7                                                                                     |          |
|----------------------------------------------------------------------------------------------------|----------|
| Summary<br>This displays a summary of the migration that is about to be performed.                                 | <b>Ö</b> |
| Output script to file                                                                                              | Browse   |
| ✓ Save existing operation     C:\Documents and Settings\davidt\Application Data\Embarcadero\DBArtisan\DefFiles\TOR | Browse   |
| < Back Next > Finish Cancel                                                                                        | Help     |

Clicking **Finish** executes the migration and lets you view the progress of the job.

## SESSION 8: PERFORMANCE MANAGEMENT

DBArtisan offers a number of different options to help you manage the performance of your databases. First, DBArtisan ships with a built-in process monitor that helps you understand who is connected to your database along with each user's current activity and session-related data. For more robust performance details DBArtisan's

Performance Analyst add-on is a powerful client-side database monitor that runs fully contained in the DBArtisan console.

#### **MONITORING SESSIONS**

While this example is specific to Oracle the Process Monitor is available for all of the supported platforms.

To start the DBArtisan Process Monitor:

- 1. On the **Datasource Explorer**, select any Oracle datasource.
- 2. From the **Utilities** menu, select **Database Monitor**.

| 🥮 м      | onitor: Pro | ocesses      |               | ✓ Refresh Rate (: | ec): 90 📑 | 🗄 💈 Refresh 💊 Toggle 🎽        | 🗄 ISQL 🐉 Pla    | n 🔍 Session 🗙     | Kill         | 🚶 Clos          | e                   |          |
|----------|-------------|--------------|---------------|-------------------|-----------|-------------------------------|-----------------|-------------------|--------------|-----------------|---------------------|----------|
| SID      | Status      | O.S. SID     | Serial #      | Туре              | DB User   | Client User                   |                 | Logon Ti          | ne           | Server          |                     | ~        |
| 170      | ACTIVE      | 2696         | 1             | BACKGROUND        | PMON      | SYSTEM                        |                 | 9/3/2008 10:54:5  | 3.000 AM     | DEDICATED       | TORLABO             |          |
| 156      | ACTIVE      | 2864         | 15918         | USER              |           | SYSTEM                        |                 | 9/12/2008 8:28:3  | 3.000 AM     | DEDICATED       | TORLABO             | <u>i</u> |
| 168      | ACTIVE      | 808          | 1             | BACKGROUND        | MMAN      | SYSTEM                        |                 | 9/3/2008 10:54:5  | 8.000 AM     | DEDICATED       | TORLABO             |          |
| 167      | ACTIVE      | 2832         | 1             | BACKGROUND        | DBW0      | SYSTEM                        |                 | 9/3/2008 10:54:5  | 3.000 AM     | DEDICATED       | TORLABO             |          |
| 164      | ACTIVE      | 3756         | 1             | BACKGROUND        | SMON      | SYSTEM                        |                 | 9/3/2008 10:54:5  | 3.000 AM     | DEDICATED       | TORLABO             |          |
| 163      | ACTIVE      | 3372         | 1             | BACKGROUND        | RECO      | SYSTEM                        |                 | 9/3/2008 10:54:5  | 8.000 AM     | DEDICATED       | TORLABO             |          |
| 162      | ACTIVE      | 1496         | 1             | BACKGROUND        | CJQD      | SYSTEM                        |                 | 9/3/2008 10:54:5  | 8.000 AM     | DEDICATED       | TORLABO             |          |
| 161      | ACTIVE      | 1104         | 1             | BACKGROUND        | MMON      | SYSTEM                        |                 | 9/3/2008 10:54:5  | 3.000 AM     | DEDICATED       | TORLABO             |          |
|          | ACTIVE      | 1472         | 1             | BACKGROUND        | MMNL      | SYSTEM                        |                 | 9/3/2008 10:54:5  | 3.000 AM     | DEDICATED       | TORLABO             |          |
| <        |             |              |               | ,                 | ,         | ,                             |                 | ,,                |              | ,               | >                   | ļ        |
|          | Pro         | cesses       | All Locks     | Blocking Locks    | Active F  | Rollback Segments 🔶 Data Dict | tionary Cache _ | Datafile I/0 / Ge | neral Statis | tics_/_Hit Rati | b By User           | Lat      |
| 1        |             |              | No            | process is        | selec     | ted                           |                 |                   |              |                 |                     |          |
|          |             |              |               |                   |           |                               |                 |                   |              |                 |                     |          |
|          |             |              |               |                   |           |                               |                 |                   |              |                 |                     |          |
| Expl     | orert 🕅     | Monitor - T( |               | L10g 2 ×          |           |                               |                 |                   |              |                 |                     |          |
| <u> </u> |             | Womton - N   | ORLADORC      | <u>109_2</u>      |           |                               |                 |                   |              |                 |                     | -        |
| Output   | Messages    |              |               |                   |           |                               |                 |                   |              |                 |                     | ×        |
|          |             |              |               |                   |           |                               |                 |                   |              |                 |                     |          |
|          |             |              |               |                   |           |                               |                 |                   |              |                 |                     |          |
| (1) Gen  | eral 👫 D    | ebug 📴 F     | Find in Files | 1 🔚 Find in File  | s 2       |                               |                 |                   |              |                 |                     | -        |
| Ready    |             |              |               |                   |           |                               | Host: TORIAR    | ORCLI0g TORLAB    | DRCI10a 2    | system          |                     | RI       |
| Jiteauy  |             |              |               |                   |           |                               | I TORE TOREAL   | TORCETON TORCHO   | Shieldog_2   | jo-             | a j <b>uo</b> m joo | 1        |

The Database Monitor includes the following options and features:

- Highlight any session and any currently running SQL is displayed in the lower pane.
- You can drill-down into a specific session to display session-level statistical details, historical and current wait events along with a working copy of the currently running SQL that can be copied to an ISQL for explain plan generation.
- By using the Monitor dropdown options you can display more advanced database-level monitoring data such as locks, blocking locks, hit ratio by user, Top 20 SQL etc.

| 🥮 Monitor: - | Processes                 | 1 |
|--------------|---------------------------|---|
|              | Processes                 | X |
|              | All Locks                 |   |
|              | Blocking Locks            |   |
|              | Active Rollback Segments  |   |
|              | Data Dictionary Cache     |   |
|              | Datafile I/0              |   |
|              | General Statistics        |   |
|              | Hit Ratio By User         |   |
|              | Latches                   |   |
|              | Library Cache             |   |
|              | MTS Dispatcher Contention |   |
|              | MTS Server Contention     |   |
|              | Open Cursors              |   |
|              | Parallel Queries          |   |
|              | SGA Detail                |   |
|              | SGA Hit Ratios            | ¥ |

3. Close the **Database Monitor** pane.

#### Advanced Client-Side Performance Monitoring

For advanced performance monitoring and management, DBArtisan's optional Performance Analyst provides intelligent diagnostic information and strong drilldown details to help you get to the heart of any episode of performance degradation. Performance Analyst integrates completely with DBArtisan so you can fix any performance problems with a few clicks of the mouse.

Performance Analyst is available for Oracle, SQL Server, Sybase and DB2 for Unix, Windows, and Linux on Open Systems.

#### Embarcadero Performance Analyst

- 1. On the **Datasource Explorer**, select any Oracle datasource.
- On the Analyst menu, select Performance Analyst. The Performance Analyst opens in the DBArtisan workspace for the target datasource.

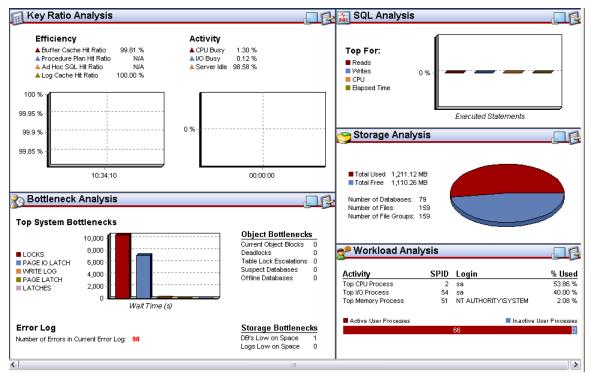

Please see the DBArtisan online help for a detailed walkthrough of all available features and functionality.

For enterprise performance monitoring, DBArtisan integrates with the Embarcadero Performance Center Web Client. While integration requires a licensed Performance Center server, there are not upgrade requirements for the DBArtisan console. **NOTE:** You should only work through the following exercise if you are a current Performance Center user. If you are not a Performance Center customer, please read the following for information purposes only.

Use the following to establish a quick connection to your Performance Center server:

- 1. On the **File** menu select **Options**.
- 2. On the **Options Editor**, select the **Perf Center** tab.

| Type filter text                                                                                                    | Perf Center                                                                                                    |
|----------------------------------------------------------------------------------------------------|----------------------------------------------------------------------------------------------------|
| Datasource<br>General<br>Connection<br>JDBC<br>Logging<br>Licensing<br>SMTP Mail<br>Perf Center<br>Reports<br>Explorer<br>15QL<br>Dobug<br>DDL Extract<br>Editor<br>Results<br>Grid Properties<br>Auto Format<br>Warnings<br>Data Transfer<br>Oracle Utilities<br>MySQL Utilities<br>Directories<br>Migration Options<br>Data Editor | Supply the connectivity information for the Embarcadero         Performance Center Server that you wish to use.         Connectivity         Computer Name or IP Address:         Extotb76         Port Number:         80       (Use 80 if you are not sure)         Test         Connect to the sever using:         Web Client       PerfCntr.exe |

Select the Web Client radio button and enter the Performance Center server info as indicated. Perform a test to ensure the configuration is correct. After a connection is established you can use the **Tools** > **Performance Center** option to launch the Web Client within the DBArtisan console. If you are using the full Performance Center client you can use this same Options editor tab to switch back.

|                                                                                                    | the second second second second second second second second second second second second second second second se                                                                                                    |                                                                                                    |                                 |                                                                                                    |
|----------------------------------------------------------------------------------------------------|----------------------------------------------------------------------------------------------------|----------------------------------------------------------------------------------------------------|---------------------------------|----------------------------------------------------------------------------------------------------|
| Explore - By Object Type A                                                                                                    | T Home                                                                                                    |                                                                                                    |                                 |                                                                                                    |
| S depo                                                                                                    |                                                                                                    | etech 🗚 Fool 🎯 Print ≵ Close                                                                                                    |                                 |                                                                                                    |
| S ante                                                                                                    | Selectorics reaction and a                                                                                                    | (local) - Home                                                                                                    | 1 anterna 🗿 an meret ate        | America                                                                                                    |
| 8-g model                                                                                                    |                                                                                                    |                                                                                                    |                                 |                                                                                                    |
| 8-8 net                                                                                                    | 1 20 40 40 10 100                                                                                                    | NEALTH HOLE   STATES CONTIN                                                                                                    |                                 |                                                                                                    |
| E B Inc.                                                                                                    | and the second second se |                                                                                                    |                                 |                                                                                                    |
| 8 Retimace                                                                                                    |                                                                                                    | Instance Up Nova: 3al 23 2004 1-84:54:1079                                                                                                    | H LastUpdated: July 23, 2004 15 | 45.34                                                                                                    |
| Ca Dade Server                                                                                                    | MENORY VITAL SIGNS                                                                                                    | CONTENTION VITAL SIGNS                                                                                                    | UD VITAL SIGHS                  | an.                                                                                                    |
| B ( ExtPROC_CONNECTION_DATA (Oracle)                                                                                                    | Buffer Cache Hit Ratio 97                                                                                                    | .25 Blocked Users 0                                                                                                    | Total Server Reads              | No data                                                                                                    |
| B WST1_HTTP (Discle)                                                                                                    |                                                                                                    |                                                                                                    | o data / Total Server Writes    | No data                                                                                                    |
| + 2 032U (Drack 92.0.4)                                                                                                    |                                                                                                    |                                                                                                    | o data/s Log flushes            | No data/s                                                                                                    |
| Brigger OnAntitut (Under 101102)                                                                                                    |                                                                                                    | 00 Latch Waits                                                                                                    | o data/s 1/0 Errors             | No data                                                                                                    |
| 8 19 Parage                                                                                                    | the course life harder                                                                                                    | and a second second sec | and a second second             | Carrier and an and a second second second second second second second second second second second second second                                                                                                    |
| 8 🔗 Security                                                                                                    | 120%-0                                                                                                    | 4                                                                                                    | 4                               |                                                                                                    |
| 0.0 Schene                                                                                                    | 85%                                                                                                    |                                                                                                    |                                 |                                                                                                    |
|                                                                                                    | 81%<br>2%                                                                                                    | -                                                                                                    |                                 |                                                                                                    |
| Database Links                                                                                                    | 60%                                                                                                    |                                                                                                    |                                 |                                                                                                    |
| - Promon Keyn                                                                                                    | 375                                                                                                    |                                                                                                    | 8/4                             |                                                                                                    |
| - f. Functions                                                                                                    | 4%<br>3%                                                                                                    |                                                                                                    |                                 |                                                                                                    |
| - D Indexet                                                                                                    | 38%                                                                                                    | -                                                                                                    |                                 |                                                                                                    |
| - ave Sources                                                                                                    | 11%                                                                                                    |                                                                                                    | _                               |                                                                                                    |
| Jave Classes                                                                                                    |                                                                                                    |                                                                                                    |                                 |                                                                                                    |
| Libraies                                                                                                    |                                                                                                    |                                                                                                    |                                 |                                                                                                    |
| - 2 Materialized Views Cinapolicity                                                                                                    | USERS VITAL SIGHS                                                                                                    | SPACE VITAL SIGNE                                                                                                    | NETWORK VITAL SIGNS             | and the second second sec |
| - 2 Materialized View LogolSnapohot Logol                                                                                                    | Total Connections 15                                                                                                    | Databases Low On Space 3                                                                                                    | Packets Received                | No data                                                                                                    |
| - C Outres                                                                                                    | Active Connections 1                                                                                                    | Logs Low On Space 0                                                                                                    |                                 | No data                                                                                                    |
| H B Packaper<br>- B Packape Ender                                                                                                    | Transactions 0                                                                                                    |                                                                                                    | Logins                          | No data                                                                                                    |
| Price Price | Carrent Locks 1                                                                                                    |                                                                                                    | Logouts                         | No data                                                                                                    |
| - A Procedures                                                                                                    |                                                                                                    |                                                                                                    |                                 |                                                                                                    |
|                                                                                                    |                                                                                                    |                                                                                                    |                                 |                                                                                                    |
| -PT Sproryma                                                                                                    |                                                                                                    |                                                                                                    |                                 |                                                                                                    |
| - @ Triggers                                                                                                    |                                                                                                    |                                                                                                    |                                 |                                                                                                    |
| 15 tiggers<br>15 tiggers                                                                                                    |                                                                                                    |                                                                                                    |                                 |                                                                                                    |
| - Type Budes                                                                                                    |                                                                                                    |                                                                                                    |                                 |                                                                                                    |
| - 💹 Unique Kays                                                                                                    |                                                                                                    |                                                                                                    |                                 |                                                                                                    |
| -dig* Views                                                                                                    |                                                                                                    |                                                                                                    |                                 |                                                                                                    |
| E Feformance                                                                                                    |                                                                                                    |                                                                                                    |                                 |                                                                                                    |
| # GRCL10/Discle 10.1.0.2)                                                                                                    |                                                                                                    |                                                                                                    |                                 |                                                                                                    |
| 8-1 E012K05 0 (Sybare Adaptive Server Enlegtme/12.0/P/NT (2006)/0/                                                                                                    |                                                                                                    |                                                                                                    |                                 |                                                                                                    |
| B The EB12006 G-base Adaptive Server Entenane/12.50 3/EBF 10095 (R.M.                                                                                                    |                                                                                                    |                                                                                                    |                                 |                                                                                                    |
|                                                                                                    |                                                                                                    |                                                                                                    |                                 |                                                                                                    |
| 2                                                                                                    | 1                                                                                                    |                                                                                                    |                                 | A                                                                                                    |

Note the Performance Center web client provides read-only access to the monitored datasources. To perform edits or maintenance you must switch to the full Performance Center client.

Please see the DBArtisan online help for a detailed walkthrough of all available features and functionality.

# SESSION 9: CAPACITY MANAGEMENT

Planning for the future of your critical databases used to be a difficult task. However, DBArtisan's optional Capacity Analyst tool makes it easy to understand where your databases are today and where they are headed in the future. Capacity Analyst lets you track key database metadata and performance metrics over time so you can perform trend analysis on key areas like growth, object fragmentation, I/O and session load. Like all of the Analyst Series products, Capacity Analyst runs fully contained within DBArtisan so you have access to smart, built-in forecasting mechanisms that allow you to predict when your databases run out of space and the ability to proactively manage your storage assets, all from the same console.

As of DBArtisan 8.6, Performance Analyst is available for DB2 for Unix, Windows, and Linux, Sybase, Oracle, and SQL Server.

#### Advanced Capacity Planning – Embarcadero Capacity Analyst

- 1. On the **Datasource Explorer**, select any Oracle datasource.
- 2. From the Analyst menu select Capacity Analyst.

The Capacity Analyst opens in the DBArtisan workspace for the target Oracle datasource.

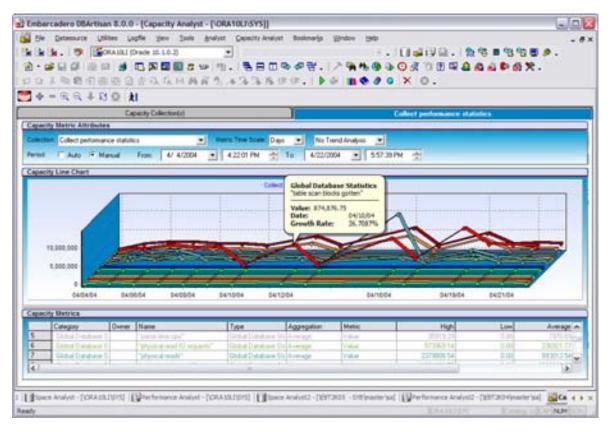

Please see the DBArtisan online Help for a detailed walkthrough of all available features and functionality.

# SESSION 10: GENERAL UTILITIES AND TOOLS

No evaluation of DBArtisan would be complete without a mention of the general Utilities and Tools that are available across all of the supported platforms.

## UTILITIES MENU

The main toolbar Utilities menu contains the more advanced DBArtisan features. The available menu items are context-sensitive and version-specific for the selected datasource DBMS platform. This example shows Utilities menu features that are available for Oracle.

| Utili      | tjes                   |
|------------|------------------------|
| at<br>sat  | Schema Extraction      |
| -          | Schema Migration       |
|            | Schema Publication     |
| •          | Data Unload            |
| •          | Data Load              |
| <b>S</b>   | Database Monitor       |
| <b>8</b> ≩ | Database Export        |
| •          | Database Import        |
|            | Archive Activity       |
|            | Backup Control File    |
|            | Chained Row Analysis   |
|            | Free Space Deficit     |
|            | Instance Configuration |
|            | Maximum Extent Limits  |
|            | Pinned Code            |
|            | Resource Cost          |
|            | Session Information    |
|            | Top Sessions           |

## TOOLS MENU

The main toolbar Tools menu contains those features that are common across all DBMS platforms. This example shows the Tools menu features that are available for all supported DBMS platforms. Note that if any other Embarcadero products are installed on your client they will be available in the Tools menu.

| Ιoq      | la la la la la la la la la la la la la l |
|----------|------------------------------------------|
| <b>N</b> | ∕⊈jnd in Files                           |
| М,       | Database Search                          |
| ٩        | Script Execution Facility                |
| ۰        | File Execution Facility                  |
| Θ        | Sched <u>u</u> ler                       |
| R        | <u>V</u> isual Diff                      |
| M        | Data <u>E</u> ditor                      |
| ?        | Query Builder                            |
|          | SQL Profiler                             |
|          | Table/Index Size Estimator               |
| •        | Import Data                              |
|          | DB2 z/OS Server Component Installation   |
| 7        | ODBC Administrator                       |
| 7        | Performance Center                       |
| 古        | SQL*Plus                                 |
| >>       | Code <u>W</u> orkbench                   |
| >        | Customize                                |

All DBArtisan utilities and tools provide a common interface that walks you through all input and execution requirements. All results are consistently presented so you can easily move between features without effort or confusion.

## **ADDITIONAL RESOURCES**

#### LICENSING YOUR EMBARCADERO TECHNOLOGIES PRODUCT

All Embarcadero Technologies products include a 14-day trial period. To continue using the product without interruption, we recommend that you license it as soon as possible. To license your product, use the License Request Wizard found in the Help menu of your respective product. If you have not yet purchased your Embarcadero Technologies product, contact <u>sales@embarcadero.com</u>, or <u>uk.sales@embarcadero.com</u> for sales in the EMEA region.

#### EMBARCADERO TECHNOLOGIES PRODUCT SUPPORT

The Embarcadero Technologies Web site is an excellent source for additional product information, including white papers, articles, FAQs, and the developer network. Click any of the links below, to find:

- <u>Documentation</u>
- Product Demos
- <u>Technical Papers</u>
- Developer Network

#### EMBARCADERO TECHNOLOGIES TECHNICAL SUPPORT

If you have a valid maintenance contract with Embarcadero Technologies, the Embarcadero Technical Support team is available to assist you with any problems you have with our applications. Our maintenance contract also entitles registered users of Embarcadero Technologies products to download free software upgrades during the active contract period. Evaluators receive free technical support for the term of their evaluation (14 days).

We encourage you to open technical support cases via the <u>Technical Support request</u> form at the <u>Embarcadero Technologies Web site</u>. For additional information about Embarcadero Technologies Technical Support, go to the Support page on our Web site.

#### EMBARCADERO TECHNOLOGIES ON THE WEB

To download evaluations of other Embarcadero Technologies products or to learn more about our company and our products, visit us at <u>www.embarcadero.com</u>.